## **Vejledning til at fjerne "Amazon Assistant" fra Windows**

Det er konstateret, at tilføjelsesprogrammet "Amazon Assistant" kan være årsag til, at Internet Explorer har problemer med at gennemføre godkendelse af betalinger, kundeaftaler eller ved overførsler til udlandet. Alt sammen fortaget via Danske Netbank. Her følger en vejledning til, hvordan du fjerner programmet fra computeren:

BEMÆRK: Billederne herunder er taget fra Windows 10. Bruger du et andet Windows styresystem, kan billederne afvige fra det viste.

- **1. Udskriv denne vejledning (eller åbn den direkte i dit PDF-program)**
- **2. Luk alle browsere med krydset øverst til højre (da de kan blokere processen).**
- 3. **Højreklik på startmenuen ("Flaget")** nederst til venstre på skærmen. I menuen vælges det øverste punkt (**Programmer og funktioner eller Programs and features**).

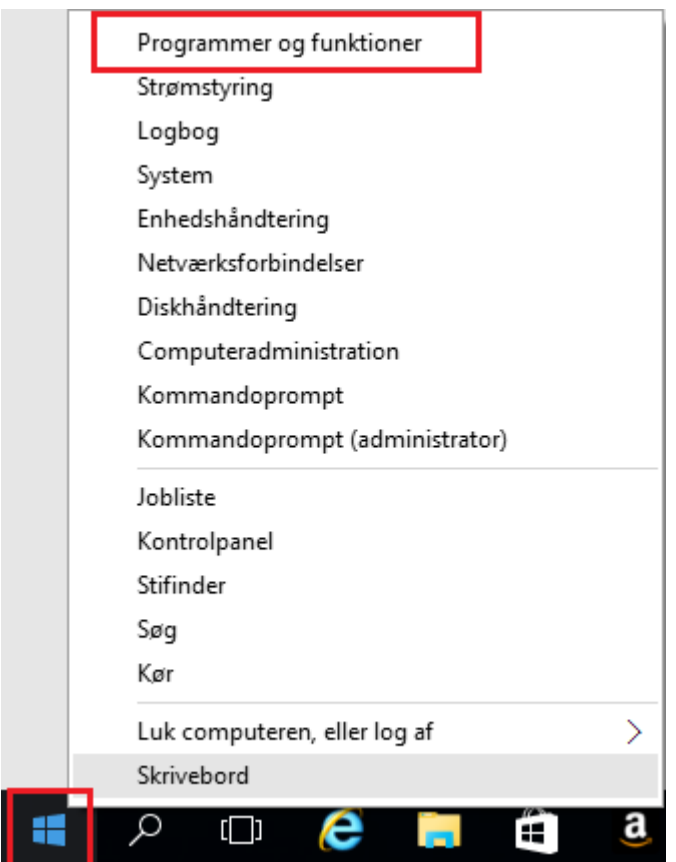

4. I listen af installerede programmer klikkes der på **"Amazon Assistant"** (*Kan også hedde Amazon 1Button App*) og dernæst klikkes der på **Rediger eller Change**

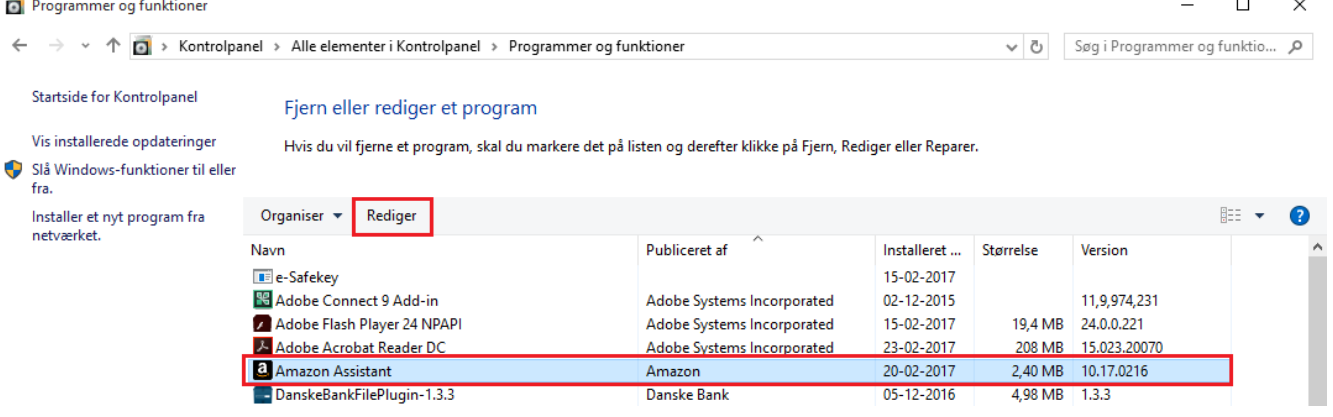

**5.** Følg vejledningen på skærmen:

## **- Tryk Next, Remove, Remove og Finish.**

Undervejs kan Windows spørge om du vil tillade at programmet laver ændringer på computeren. Her skal du svare "Ja".

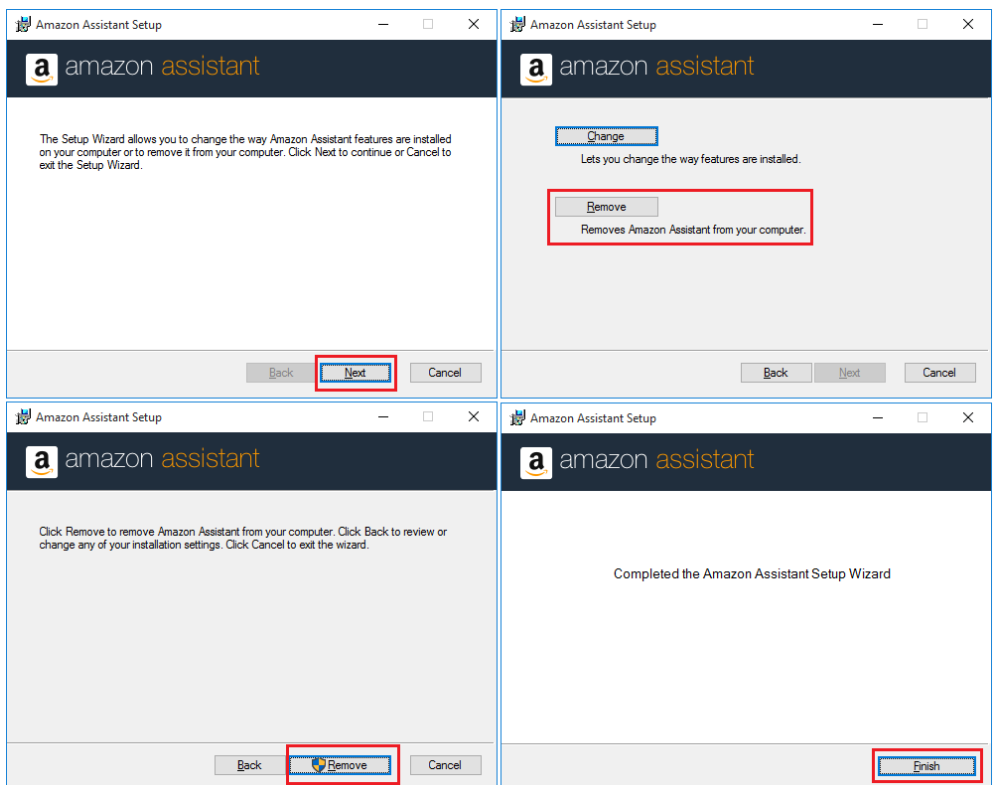

Så burde Amazon Assistant tilføjelsesprogrammet være fjernet fra din computer.